# **Liste des raccourcis claviers JustBIM**

Sur cette page, vous allez apprendre les différents raccourcis clavier de JustBIM, pratique pour gagner du temps !

## **Général**

**CTRL+N** Nouveau projet **CTRL+O** Ouvrir un projet **CTRL+S** Sauvegarde le projet **CTRL+W** Quitte JustBIM

**CTRL+P** Affiche les préférences

## **Vue 3D**

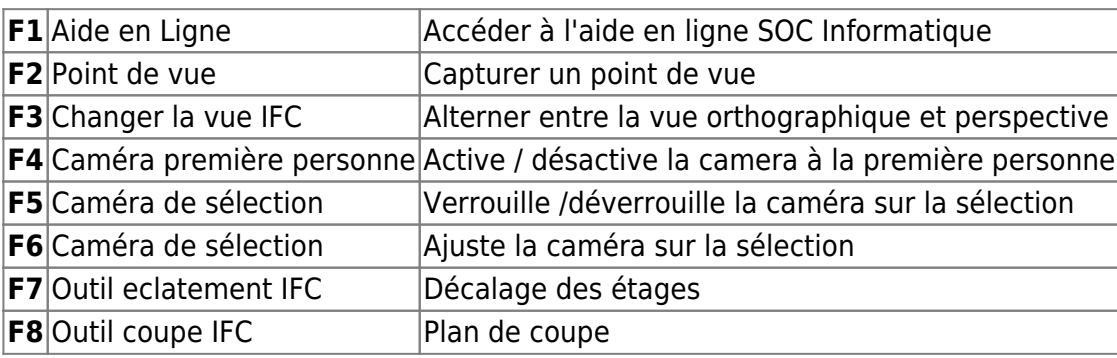

## **Souris**

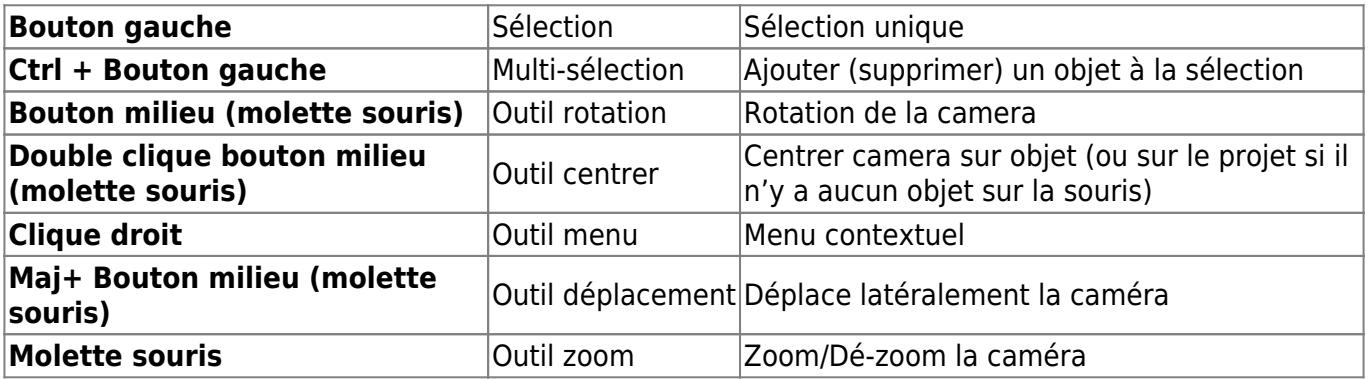

#### **Plugin IFC**

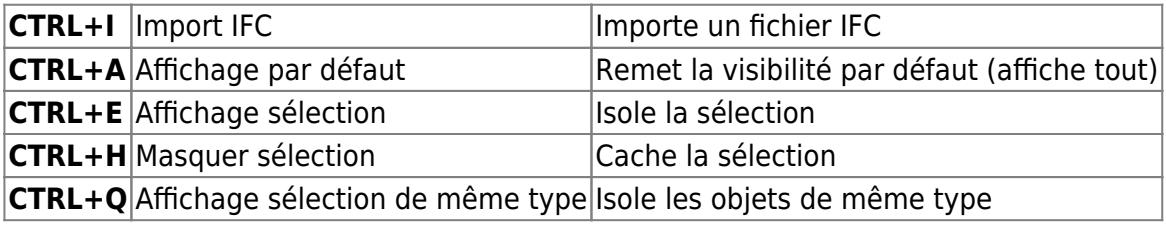

Aide en ligne SOC INFORMATIQUE - http://doc.socinformatique.fr/

#### **Plugin Mesures**

Outil Règle :

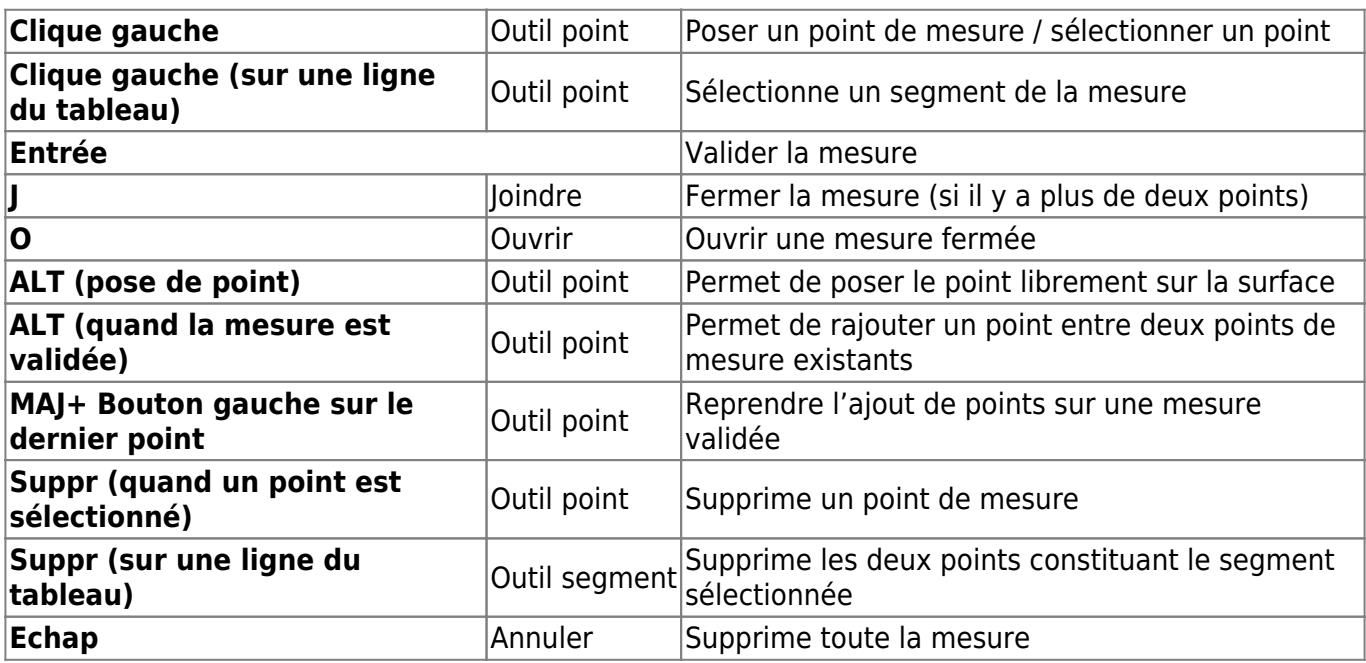

Outil Surface :

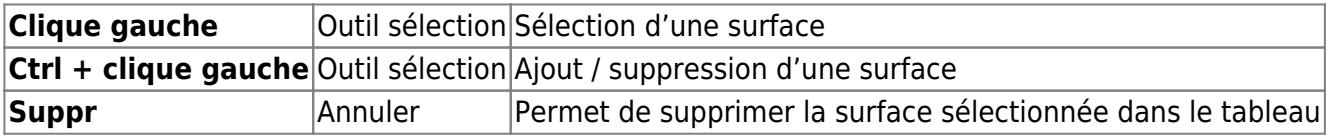

From: <http://doc.socinformatique.fr/>- **Aide en ligne SOC INFORMATIQUE**

Permanent link:

**[http://doc.socinformatique.fr/doku.php?id=justbim:generales:raccourcis\\_claviers](http://doc.socinformatique.fr/doku.php?id=justbim:generales:raccourcis_claviers)**

Last update: **2019/09/24 15:59**